# Router-Failover funktioniert nicht in einem **Duplexmodus** Ī

## Inhalt

**[Einführung](#page-0-0)** [Voraussetzungen](#page-0-1) [Anforderungen](#page-0-2) [Verwendete Komponenten](#page-1-0) [Konventionen](#page-1-1) [Problem](#page-1-2) [Lösung](#page-1-3) [Zugehörige Informationen](#page-2-0)

# <span id="page-0-0"></span>**Einführung**

Als integraler Bestandteil von Cisco Architecture for Voice, Video and Integrated Data (AVVID) und Cisco IP Contact Center (IPCC) Enterprise Edition werden diese Funktionen über eine IP-Infrastruktur bereitgestellt:

- Intelligente Kontaktweiterleitung
- Anrufbearbeitung
- Network-to-Desktop Computer Telefony Integration (CTI)
- Multichannel-Kontaktmanagement

Cisco IPCC Enterprise vereint ACD-Funktionen (Multichannel Automatic Call Distributor) und IP-Telefonie in einer einheitlichen Lösung, die eine schnelle Bereitstellung einer verteilten Callcenter-Infrastruktur ermöglicht.

Cisco ICM Enterprise Edition segmentiert Kunden, überwacht die Verfügbarkeit von Ressourcen und stellt jeden Kontakt für die am besten geeignete Ressource im gesamten Unternehmen bereit. ICM ist Teil der IPCC Enterprise-Produktfamilie, und ICM selbst ist eine Produktfamilie hauptsächlich CallRouter, Logger, Peripheral Gateway (PG) und Admin Workstation (AW).

## <span id="page-0-1"></span>Voraussetzungen

### <span id="page-0-2"></span>Anforderungen

Die Leser dieses Dokuments sollten folgende Themen kennen:

- IPCC Enterprise-Lösung
- ICM-Lösung, Verständnis der Konzepte von CallRouter, Logger, PG, AW

#### <span id="page-1-0"></span>Verwendete Komponenten

Die Informationen in diesem Dokument basierend auf folgenden Software- und Hardware-Versionen:

• ICM Version 5.0 oder höher

Die Informationen in diesem Dokument beziehen sich auf Geräte in einer speziell eingerichteten Testumgebung. Alle Geräte, die in diesem Dokument benutzt wurden, begannen mit einer gelöschten (Nichterfüllungs) Konfiguration. Wenn Ihr Netz Live ist, überprüfen Sie, ob Sie die mögliche Auswirkung jedes möglichen Befehls verstehen.

#### <span id="page-1-1"></span>Konventionen

Weitere Informationen zu Dokumentkonventionen finden Sie unter [Cisco Technical Tips](//www.cisco.com/en/US/tech/tk801/tk36/technologies_tech_note09186a0080121ac5.shtml) [Conventions](//www.cisco.com/en/US/tech/tk801/tk36/technologies_tech_note09186a0080121ac5.shtml) (Technische Tipps von Cisco zu Konventionen).

### <span id="page-1-2"></span>Problem

In einer IPCC Enterprise-Lösung wird die ICM-Topologie im Duplexmodus konfiguriert. Wenn ein Router ausfällt, übernimmt der andere nicht. Angenommen, LoggerA und RouterA sind aktiv. Wenn LoggerA beendet wird, wird ein fehlerhafter Failover auf LoggerB ohne Probleme, aber nicht für den rtr-Prozess ausgeführt. Wenn RouterA beispielsweise abbricht, wird der RouterB-rtr-Prozess beendet und wieder aktiviert, geht aber nie in Betrieb und es werden keine Anrufe verarbeitet - unabhängig davon, welcher Router aktiv oder ausgeführt ist.

## <span id="page-1-3"></span>**Lösung**

Dieses Problem steht in Zusammenhang mit der Anzahl der in Betrieb befindlichen PGs und der Gesamtzahl der konfigurierten PGs. Wenn das ICM in einem Duplexmodus konfiguriert ist, wird für RouterB oder RouterA kein Simplex (isoliert - aktiviert) ausgeführt, es sei denn, der Router ist mit den meisten aktivierten PG-Geräten in Verbindung. Wenn beide PGs in einer Zwei-PG-ICM-Konfiguration aktiv sind, kann entweder RouterA oder RouterB Simplex ausführen und isoliert werden - aktiviert. Wenn einer der beiden PGs nicht funktioniert, kann RouterA Simplex ausführen, RouterB jedoch nicht. Dieser Unterschied ist darauf zurückzuführen, dass RouterA allein ausgeführt wird, wenn eine gerade Anzahl von PGs in der Konfiguration aktiviert ist, wenn die Hälfte verfügbar ist. RouterB wird nicht mit Simplex ausgeführt, da die Hälfte als Mehrheit auf der A-Seite und eine Minderheit auf der B-Seite gilt. Dieses Szenario kann auftreten, wenn mehrere PGs konfiguriert, aber nicht online sind, oder wenn der Router nicht alle PGs sehen kann. Wenn ein CallRouter ausfällt, findet ein "Test auf einer anderen Seite" statt. Bei diesem Test überprüft jede Seite, ob sie mit der Mehrzahl der PGs verbunden ist. Wenn die B-Seite keine Verbindung zu einem Großteil der PGs und einem zusätzlichen PG herstellen kann, wird die B-Seite nie aktiv.

Um dieses Problem zu beheben, stellen Sie Folgendes sicher:

- Alle PGs sind betriebsbereit, damit die Router-Failover-Funktion ordnungsgemäß funktioniert.
- Alle IP-Adressen werden korrekt eingegeben und im Prozessfenster des Routeragenten angezeigt.
- $\bullet$  In der Titelleiste des CCA-Prozessfensters wird  $_{\texttt{InSvc x/y\ PGs}}$  angezeigt, wobei x für die Anzahl der aktiven PGs und y für die Gesamtzahl der PGs steht (siehe Pfeil A in Abbildung 1).

Abbildung 1: RouterA Agent-Prozess

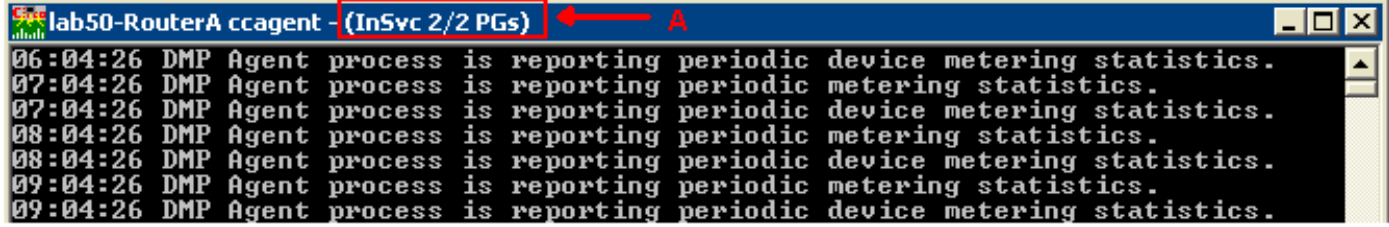

# <span id="page-2-0"></span>Zugehörige Informationen

• [Technischer Support – Cisco Systems](//www.cisco.com/cisco/web/support/index.html?referring_site=bodynav)